## **ServiceRocket Apps Demo**

### **How to use this site**

Each space provides a collection of live examples, utilizing the features of ServiceRocket apps.

To optimize your time here, we recommend you to:

- Take a look at the pages to see what you can do with the apps.
- Edit the page, or view the source of the page to see how the page was built.
- Create a page to experiment with the features, or copy a page if you don't want to start from scratch.
- If available, refer to a documentation link to find out more about the feature.

Take note that this site is refreshed from time to time. You should not expect your authored contents to persist on this site.

#### **Disclaimer**

While ServiceRocket is not responsible for the contents on the site, please use this site responsibly for the benefit of everyone using it.

#### **Logins**

Log in as space admin Username: demo.admin / Password: demo.admin

[Quick login](https://demo.servicerocket.io?os_username=demo.admin&os_password=demo.admin)

Log in as user

Username: demo.user / Password: demo.user

[Quick login](https://demo.servicerocket.io?os_username=demo.user&os_password=demo.user)

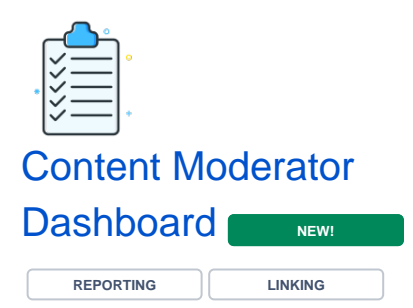

As a Confluence administrator, you may want a dashboard where you can see all activity that happens on your instance in one convenient location. Confluence provides a dashboard but what if you needed something with a little more power? Something that shows more information, and customized to your preferences? This example is an all-inone complete one-stop solution using Reporting, Scaffolding, and Linking.

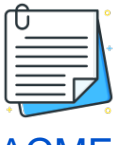

## [ACME Corp - IT](https://demo.servicerocket.io/pages/viewpage.action?pageId=1311158)  [Knowledge Base](https://demo.servicerocket.io/pages/viewpage.action?pageId=1311158)

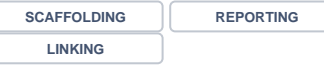

An example of a knowledge base suite, providing users an easy way to create KB articles, categorize and make changes to multiple pages at once using Scaffolding's Live Templates and forms.

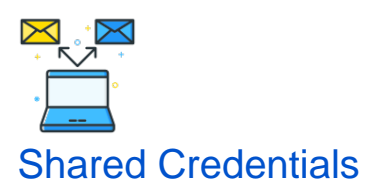

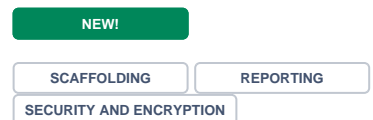

An example of a Secrets Manager for Confluence administrators that compiles "secrets" such as passwords, sensitive data, and other confidential information stored by users in Confluence using Scaffolding, Reporting, and Security and Encryption.

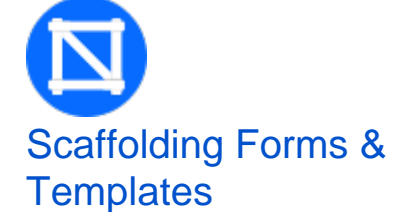

See various examples in creating basic and advanced forms, using various field types like plain text, rich text, number, date, select list and more. Take a look at how Live Templates is used. All pages are live examples found in Scaffolding documentation.

# [Easy Dynamic](https://demo.servicerocket.io/display/TEMPLATES)  **[Templates](https://demo.servicerocket.io/display/TEMPLATES)**

Whether you are a user who needs a quick one-time solution, or an administrator who wants to set up multiple different document solutions, Scaffolding's **Easy Dynamic** [Templates](https://docs.servicerocket.com/display/TT) help make the job faster and easier. Do try these out for yourself here at our [DEMO](https://demo.servicerocket.io/display/TEMPLATES) site.

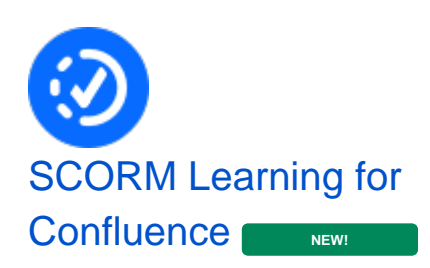

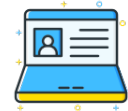

### [Talent Department -](https://demo.servicerocket.io/pages/viewpage.action?pageId=1310924)  [Documents &](https://demo.servicerocket.io/pages/viewpage.action?pageId=1310924)  [Resources](https://demo.servicerocket.io/pages/viewpage.action?pageId=1310924)

**PATHWAYS**

A showcase of types of pathways you can create to make the most out of your valuable contents in Confluence.

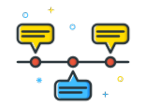

### [Cafe Rockettoria -](https://demo.servicerocket.io/pages/viewpage.action?pageId=3178539)  [New Branch Project](https://demo.servicerocket.io/pages/viewpage.action?pageId=3178539)  [Management](https://demo.servicerocket.io/pages/viewpage.action?pageId=3178539)

**SCAFFOLDING REPORTING**

An example project management space using Scaffolding templates and forms, as well as building reports and dashboards for project managers.

Some example usage of SCORM or eLearning, hosted in Confluence! The latest app by ServiceRocket.

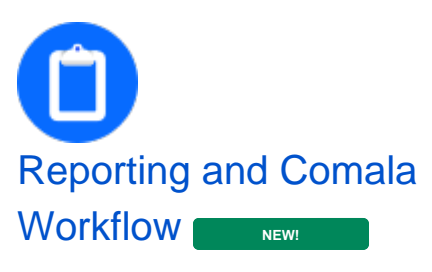

Various examples of reports you can build using Reporting and Comala Workflow. All pages are live examples found [here](https://docs.servicerocket.com/display/USECASE/Reporting+on+Comala+Workflows+data).